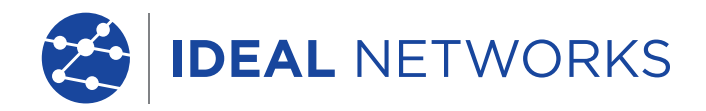

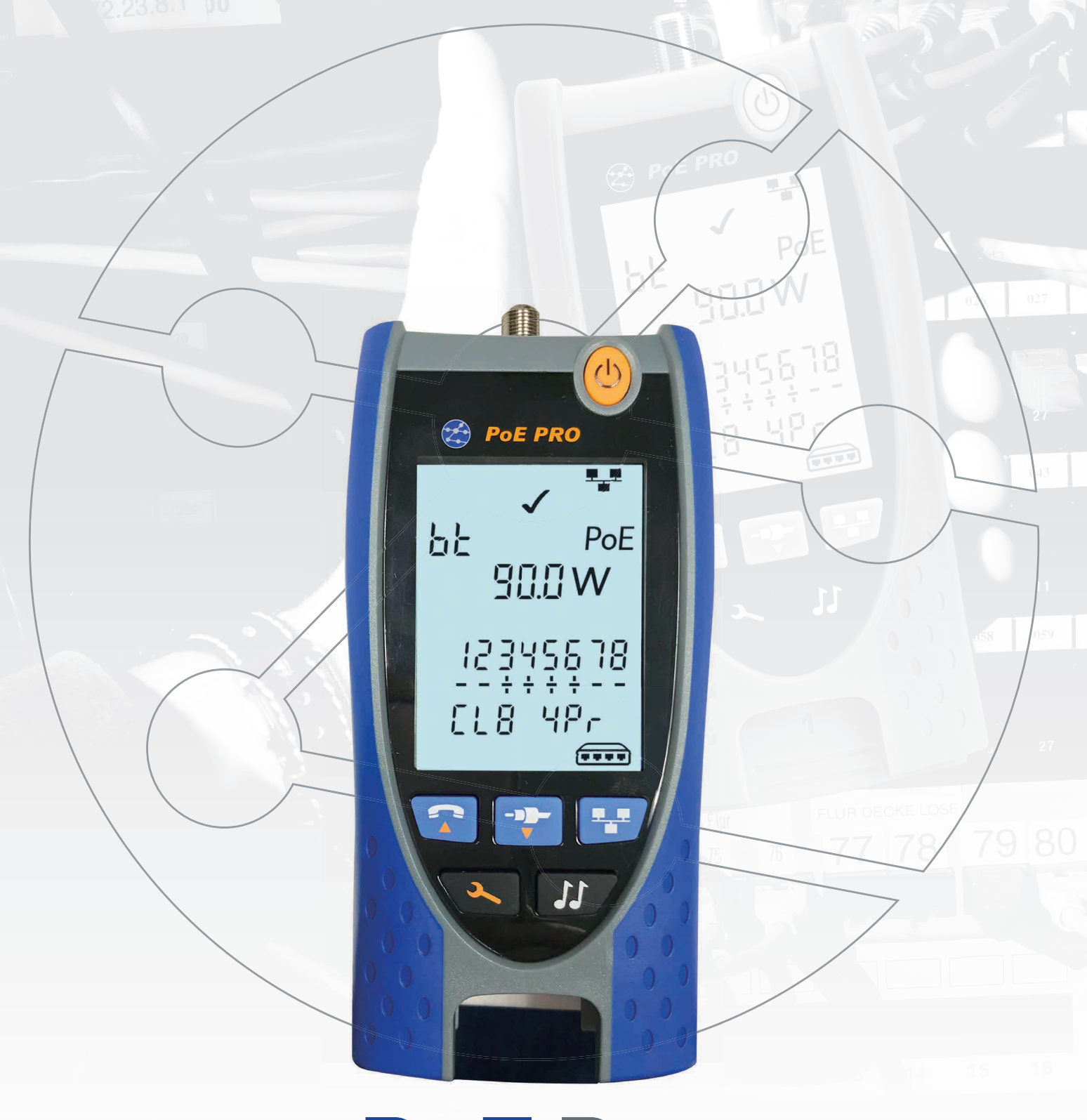

# PoE Pro

取扱説明書

## 危険

60V 以上の AC 電源や通信線を本機に繋がないでください。故障の原因となります。また安 全上大変危険です。

## 注意

不良圧着、破損、並びに圧着されていないプラグは、PoE PRO テスターのポートを損傷す る恐れがあります。テスターにプラグを挿入する前に、プラグが適切に終端され、圧着され ていることを確認してください。端子は常にプラグのプラスチック製の溝に埋め込まれてい る必要があります。 8 極(DATA)ポートのある 8 ピンプラグと 6 極(VOICE)ポートの ある 6 ピンプラグのみを使用してください。

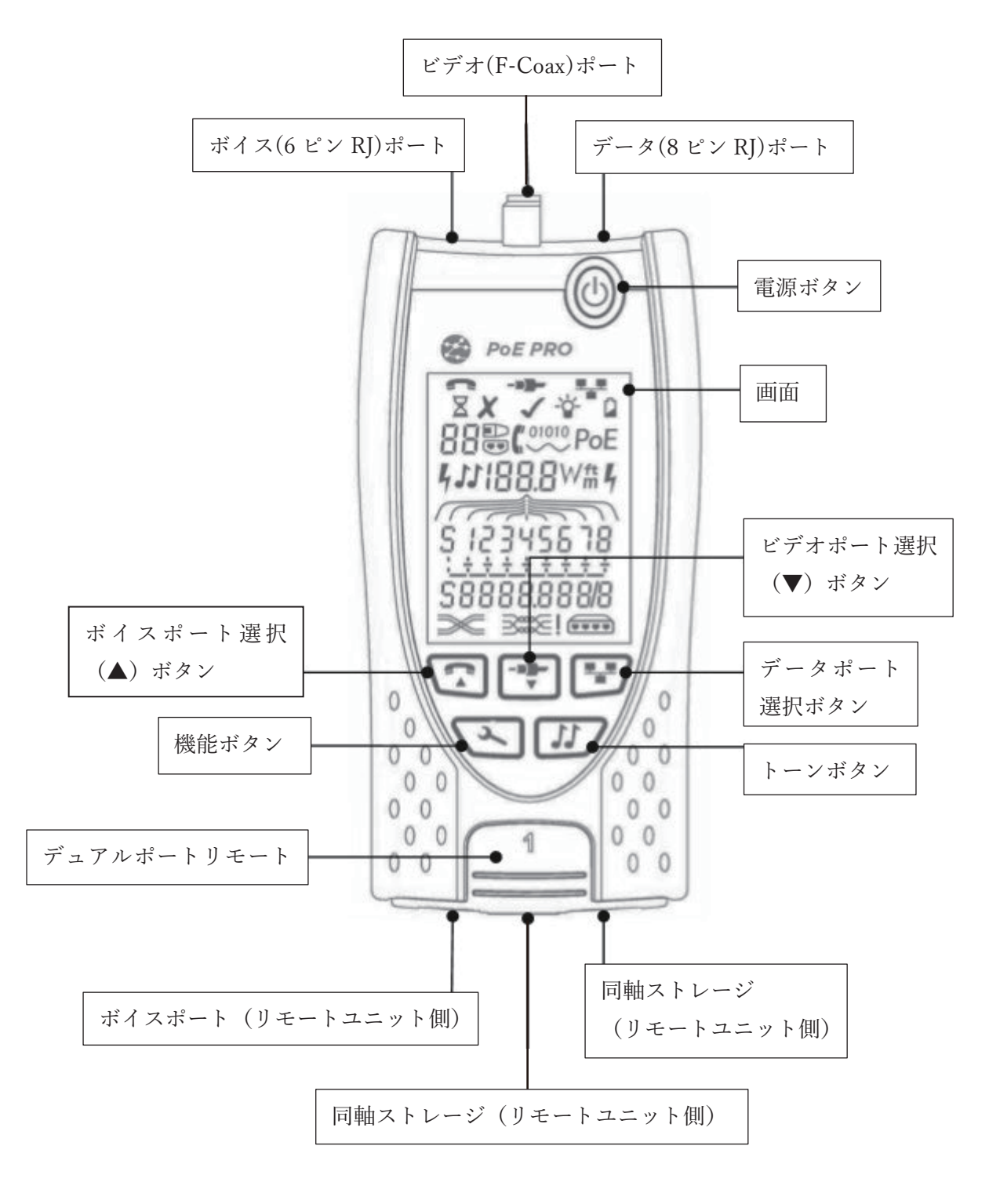

#### 電源

電池交換

本体背面にあるカバーのネジを緩めカバーを取り外します。電池を交換する際 は、電池スナップに正しく接続されている事、ケーブルに引っ掛かりがないこ とを確認します。

電源を入れる

雷源 (On/Off) ボタンを押します。

画面に選択されたポート(ボイス、ビデオ、データ)が表示されます。 電池残量のマークが表示された場合は、新しい 9V 電池と交換してください。

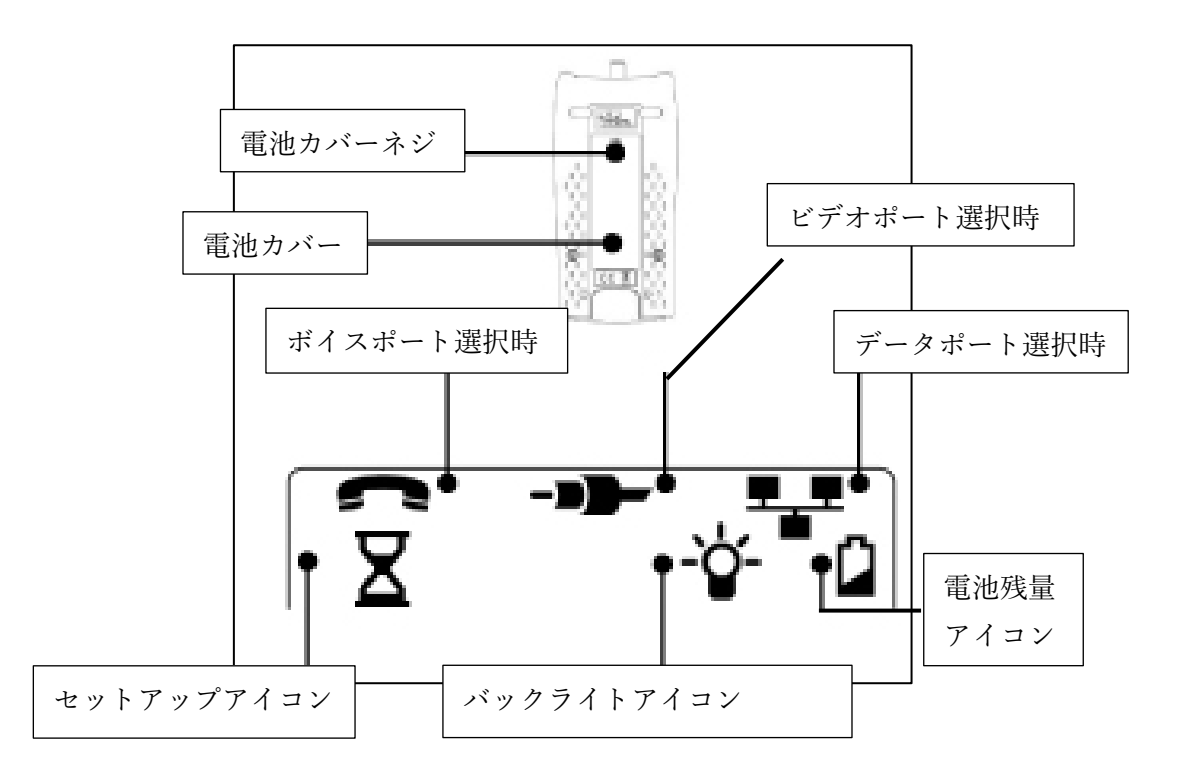

バックライトの調整

機能ボタンをバックライトアイコンが点滅するまで繰り返し押すと、現存のバ ックライトの点灯時間(秒)が表示されます。

▲または▼ボタンで時間を調節します。

0 に設定した場合、画面に×が表示され、バックライトは消灯します。

0以外に設定した場合、画面に√が表示され、バックライトが点灯します。い ずれかのボタンを押すことで点灯し、設定した時間が経過すると消灯し、電池 寿命を最大限に保ちます。

設定が終わったら、セッティングアイコンが消えるまで機能ボタンを繰り返し 押します。

電源を切る

電源(On/Off)ボタンを押します。

終端器

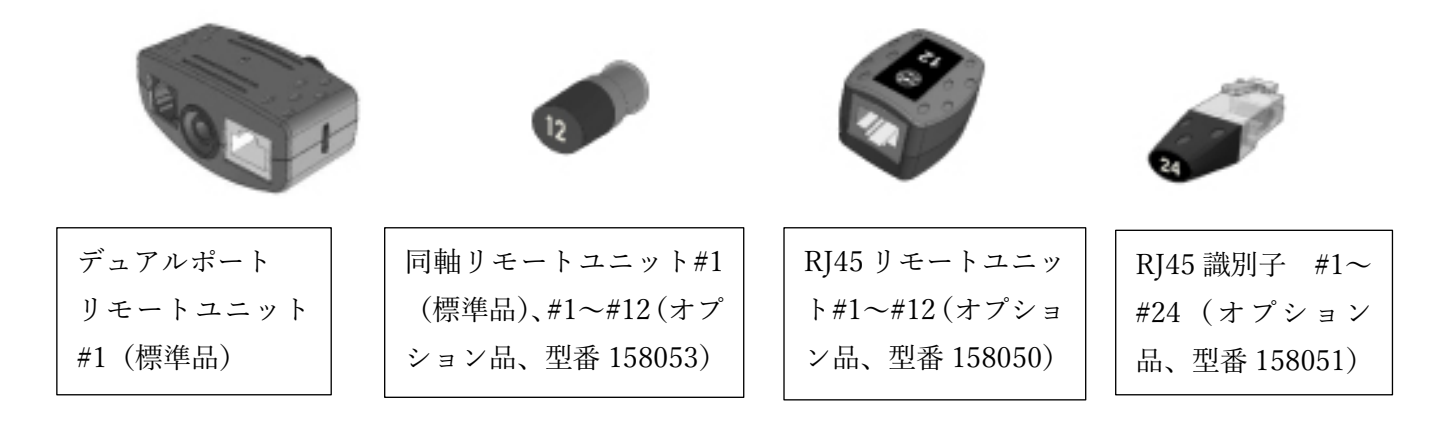

デュアルポート並びに同軸のリモートユニットはテスター本体の下部に格納 することができます。各リモートユニットを使用する際はデュアルポートを取 り外してご使用ください。

接続

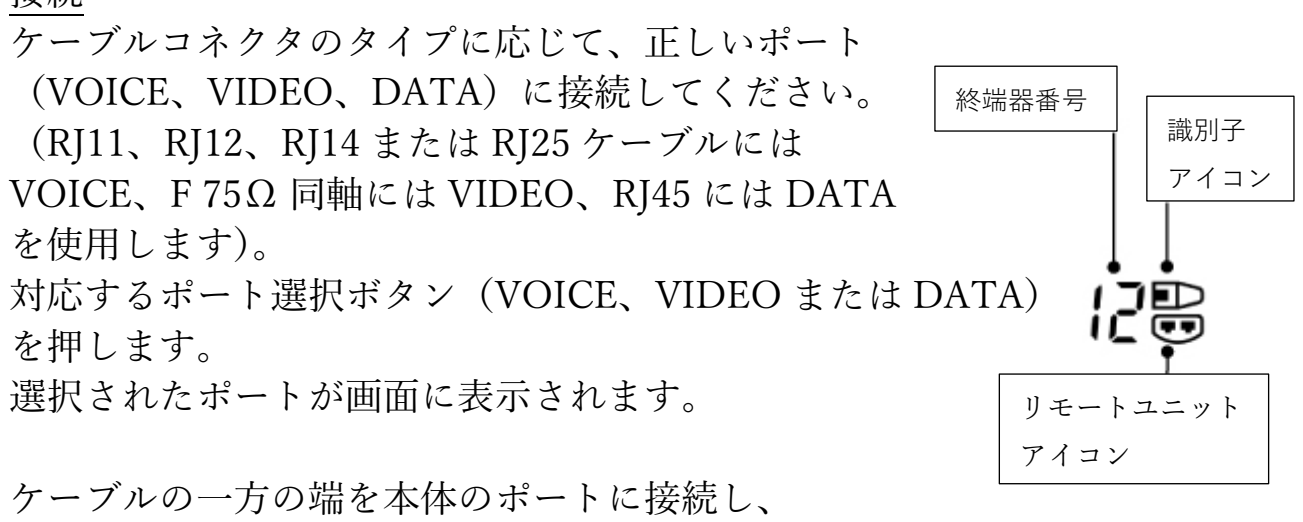

もう一方の端をケーブルの識別とテストのために 終端器に接続します。

画面には、終端器の種類(リモートユニットまたは識別子)とその番号が表示 され、さまざまな種類の終端器が使用されている場合に分かりやすくサポート します。

#### PoE のテスト

PoE のテストをする場合

テスターの電源を入れます。

テスターの RJ45 ポートを PoE ポートまたはテストするケーブルに接続しま す。

データポート選択ボタンを押し、測定を開始します。

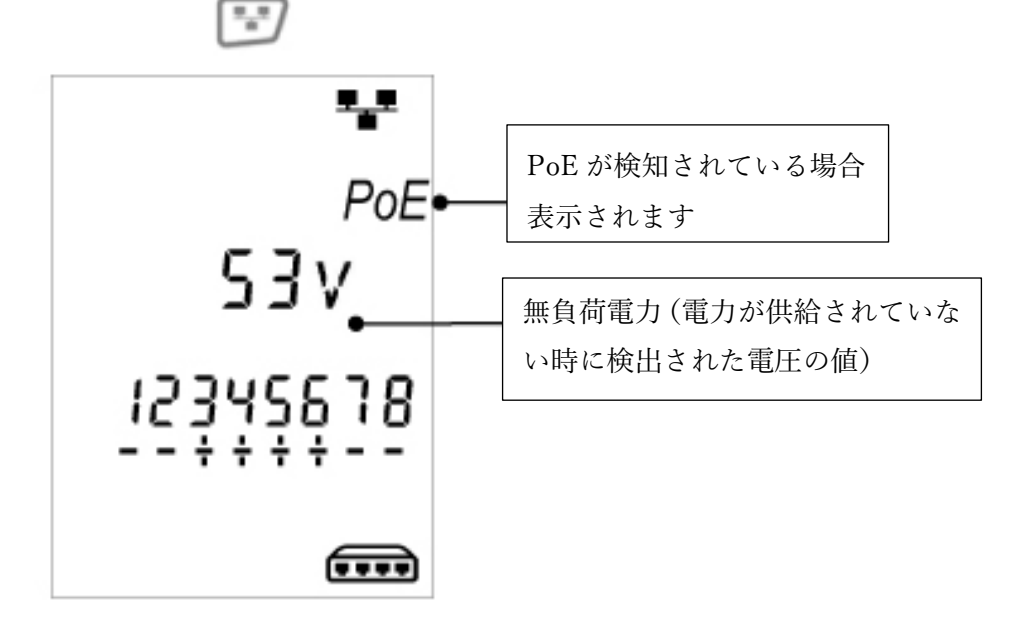

イーサネットの信号なしで PoE が検知された場合、上の画面のように表示さ れます。この画面は約 2 秒表示されます。

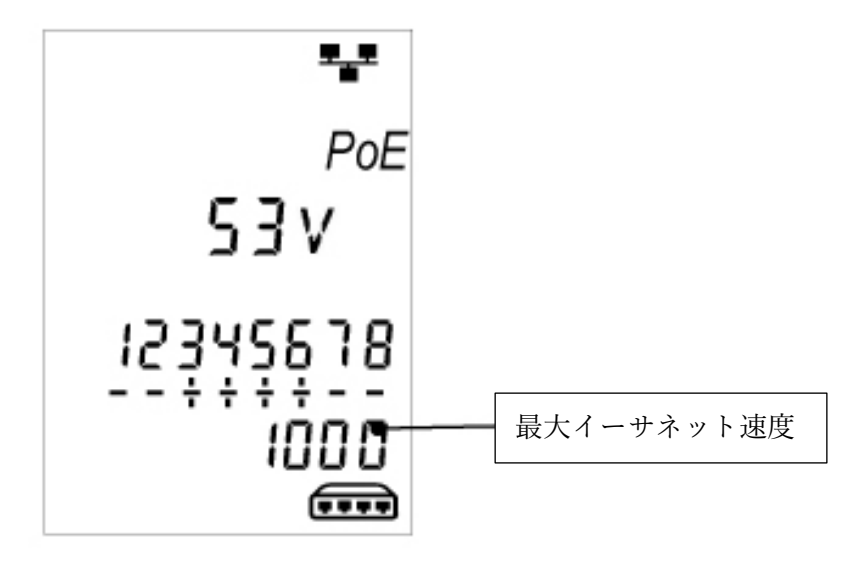

イーサネットが検出された場合、イーサネットの最大伝送速度が表示されます。 PoE の検出後、PoE Pro は PSE 給電仕様の電力クラスを分類し表示します。 この作業には約 10 秒かかります。

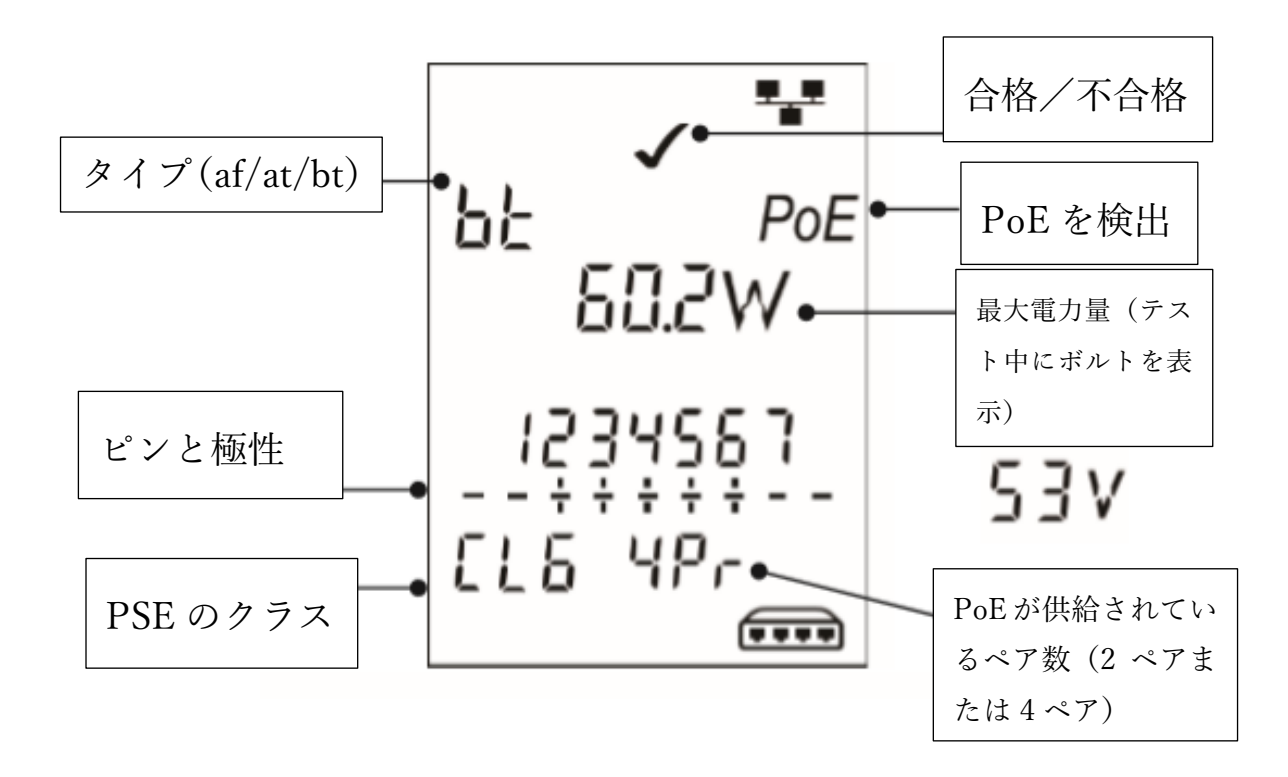

操作方法

PoE PRO は、PoE 電源の給電機器(PSE)からの「パルス」を検出することに よって動作します。これらのパルスは、PSE が供給できる最大電力量を決定す る PSE の電力クラスを表示します。

PoE PRO は PSE と同じ電力クラスにあわせ、受電機器を再現し、決定された 電力クラスで利用可能な最大電力を要求します。

初期テストでは、無負荷で PSE によって供給される電圧を測定します。PSE に 直接接続する場合、この電圧は 48V 以上でなければなりません。

利用可能な最大電力をテストする場合、PoE PRO は可変負荷をケーブルに適 用し、PSE によって供給される電圧と電流を測定します。

電圧と電流の測定値は、電力(ワット)の計算に使用されます。

ボルト

画面に表示される電圧結果は"負荷電圧"です。これは、PoE PRO がケーブル に負荷をかけ、PoE デバイス(受電機器:PD)を再現したときに測定される 電圧です。

この電圧は無負荷電圧で測定(初期テスト)した電圧より低く表示されること があります。

ワット

最大使用可能電力はワット(W)によって表示されます。これはテスト中に PoE PRO が PoE 電源 (PSE) に要求できる最大電力です。

タイプ(af/at/bt/-)

接続されている PSE が IEEE 802.3 のどの標準規格かを表示します。

クラス(0-8 または-)

決められた PSE の電力クラスを表示します。このクラスは PSE が供給できる 最大電力量を決めます。

PoE PRO は内部負荷を調整し、各電力クラスが供給可能な最大電力を受電し ます。以下の表は、電力クラスと供給可能電力を表しています。

PSE が IEEE802.3af / at / bt に対応していない場合、「-」が表示されます。こ れは、ネットワーク内にて PoE インジェクタが使用されている場合に表示さ れます。

合不判定の表示

PoE 負荷テスト中に利用可能な電力が PSE の電力クラスの最小電力以上であ る場合、テストは合格です。

(例)クラス 4 が検出された場合、25.5 W 以上の電力が供給されると、テス トは合格になります。 供給電力が 25.5 W 未満の場合、テスト不合格となりま す。

電力クラス | | PSE 出力から供給される、最小電力(W)

| Class          | Minimum Supported Power Level at the Output of the PSE |
|----------------|--------------------------------------------------------|
|                | 15.4 W                                                 |
|                | 3.8 W                                                  |
| $\overline{2}$ | 6.5 W                                                  |
| 3              | 13.0 W                                                 |
| 4              | 25.5 W                                                 |
| 5              | 40.0 W                                                 |
| 6              | 51.0 W                                                 |
|                | 62.0 W                                                 |
| 8              | 71.0 W                                                 |

ペア(2 ペア/4 ペア)

PSE からの電力供給が 2 ペアか 4 ペアかを表示します。

2 ペアは、802.3af、802.3at、または一部の非標準に準拠した PoE インジェク ターに対して表示されます。

4 ペアは、802.3bt または一部の非標準準拠の「HPoE」または「Ultra PoE」イ ンジェクターに対して表示されます。

ピン $(1 \sim 8)$ 

PoE に使用される RJ45 コネクタのピンと各ピンの極性を表示します。

ピン番号の下の「+」は、正の DC 電圧を示します。

ピン番号の下の「-」は、負の DC 電圧を示します。

ピンが使用されていない場合、番号の下の領域は空白になります。

ミッドスパンとエンドポイント

一般に、PoE 対応のイーサネットスイッチのような「エンドポイント」は、PoE にピン 1、2、3、および 6 を使用します。

「ミッドスパン」インジェクターは一般に、PoE にピン 4、5、7、および 8 を 使用します。

PoE ピン表示より、PSE がスイッチまたはインジェクターであるかどうかを判 別することもできますが、IEEE 802.3 規格ではこの特定のピンの使用は要求さ れていません。

拡張電力テスト

この機能は、PoE 負荷テスト合格後に有効となり、PSE から最大 90 ワットの 電力を受電しようとします。ビープ音が鳴るまでデータポート選択ボタンを 3 秒間続けて押し、拡張電力テストを有効にします。自動 PoE テスト中に検出さ れた電力から始めて、PoE PRO は、PSE がパワーダウンするか 90 ワットに達 するまで、電力需要を約 5 ワットのステップで増加させます。各パワーステッ プが 0.5 秒間表示されます。

特定の PSE は、IEEE 802.3 PoE 規格の PSE のクラスで定義されたレベルを超 える電力を供給できる場合があります。 拡張電力テストは、PoE PRO を PSE に最大電力制限を伝えないモードに設定します。このモードでは、PSE がポー トをシャットダウンするまで、または 90 ワットが供給されるまで、PoE PRO は電力負荷を増加させます。表示される電力値を注意深く観察し、最大のワッ ト値に注意してください。テスターがリセットした場合、最後に表示される数 値は、PSE が供給できる最大電力です。

特定の高電力 PoE デバイスは、IEEE 802.3af / at / bt に準拠していません。 PoE PRO は、単純な PoE 負荷として動作し、PSE 電力クラスに関係なく 90 ワットを受電しようとするモードで使用しテストすることができます。

#### ケーブルテスト

ケーブルテスト

ケーブルをそれに適したテスター及びリモートユニットのポートに繋ぎます。 ※ケーブルテストは自動的に開始され、開始/終了を行う必要はありません。 ケーブルテストの結果は 2 列にわたって、画面下部に表示されます。上段の数 字は、本機の近端する Pin の状態を表しています。表示される数字と S(シー ルド)は、使用するポートによって異なります。

ボイスポート…Pin 1~6 が表示されます ビデオポート…S と Pin 1 が表示されます データポート…Pin1~8 が表示されます。シールドが接続されている場合、S が表示されます。 下段の数字はリモートユニットの近端する Pin の状態を表しています。表示さ れる数字は近端と遠端の Pin がどのように接続されているかを表し、また短絡 断線も表示されます。複数の短絡回路がある場合は、順番通りに表示されます。

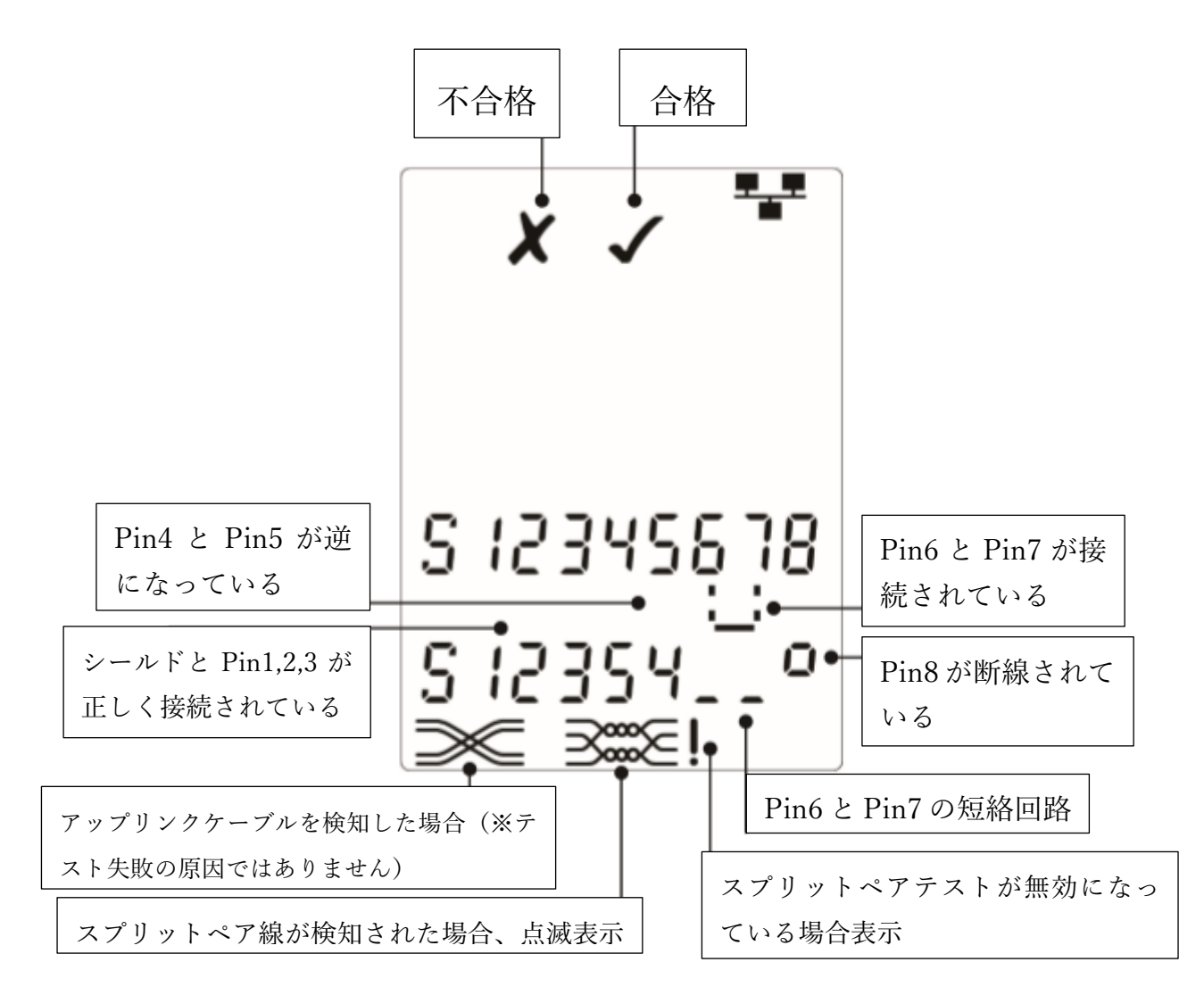

スプリットペアテストについて

スプリットペアマークの横に「!」マークが表示されている場合、スプリット ペアテストは無効です。

スプリットペアテストが有効の場合、スプリットペア線がテスト失敗の原因と なる場合があります。

スプリットペアテストを無効にし、再度テストを実行してください。

スプリットペアテストの切り替え

スプリットペアテストの有効/無効を切り替える際は、選択しているポートに 対応しポート選択ボタンを 2 秒押し続けます。

#### ケーブルの測長

ケーブルの測長は TDR 方式(Time-Domain-Reflectometer:時間領域)を採 用して測長しています。TDR は、開回路、短絡回路、または遠端にリモートユ ニットまたは識別子を接続して行います。TDR は、特性インピーダンスが均 一なケーブルの長さを測定する場合にのみ使用できます。

(注)TDR は、正しくねじられていないケーブルや、ワニ口クリップを使用し てケーブルに接続しているケーブルでは、正しい結果が得られない場合があり ます。

ケーブルの長さはメートルまたはフィートで表示されます。

メートル、フィートの切り替え

機能ボタンを、m(メートル)または ft(フィート)のマークが点滅するまで 繰り返し押します。

▲または▼ボタンで切替えます。m と ft が切り替わります。

機能ボタンをセッティング表示灯が消えるまで押します。

正確な測長を行うためには、伝播速度(VP 値)の設定が必要となります。こ の設定には、ケーブルメーカーのデータを参照するか、既に長さが分かってい る同じタイプのケーブルをテストすることで決定できます。

VP 値の設定

長さが分かっているケーブル(15m 以上/50ft 以上)をテスターに接続します 機能ボタンを VP 値 (%表示) が点滅するまで押します。

▲または▼を正しい VP 値またはケーブルの長さが表示されるまで押します。 機能ボタンをセッティング表示灯が消えるまで押します。

ケーブルの測定

ケーブルをテスターに接続します。 ケーブルの長さが表示されます。

今使っているポートの選択ボタンを押すと、 表示が切り変わり、ケーブル全体の長さやケ ーブル内の個々のペアの長さが表示されま す。

各ペアの長さと全体の長さを繰り返し表示 します。

個々のペアの長さを調べることで、ケーブル の障害の有無並びに障害までの距離が分か ります。

個々のペアの長さは異なることが多く、内部 のねじれた構造により、ケーブル全体よりも 長くなる場合があります。

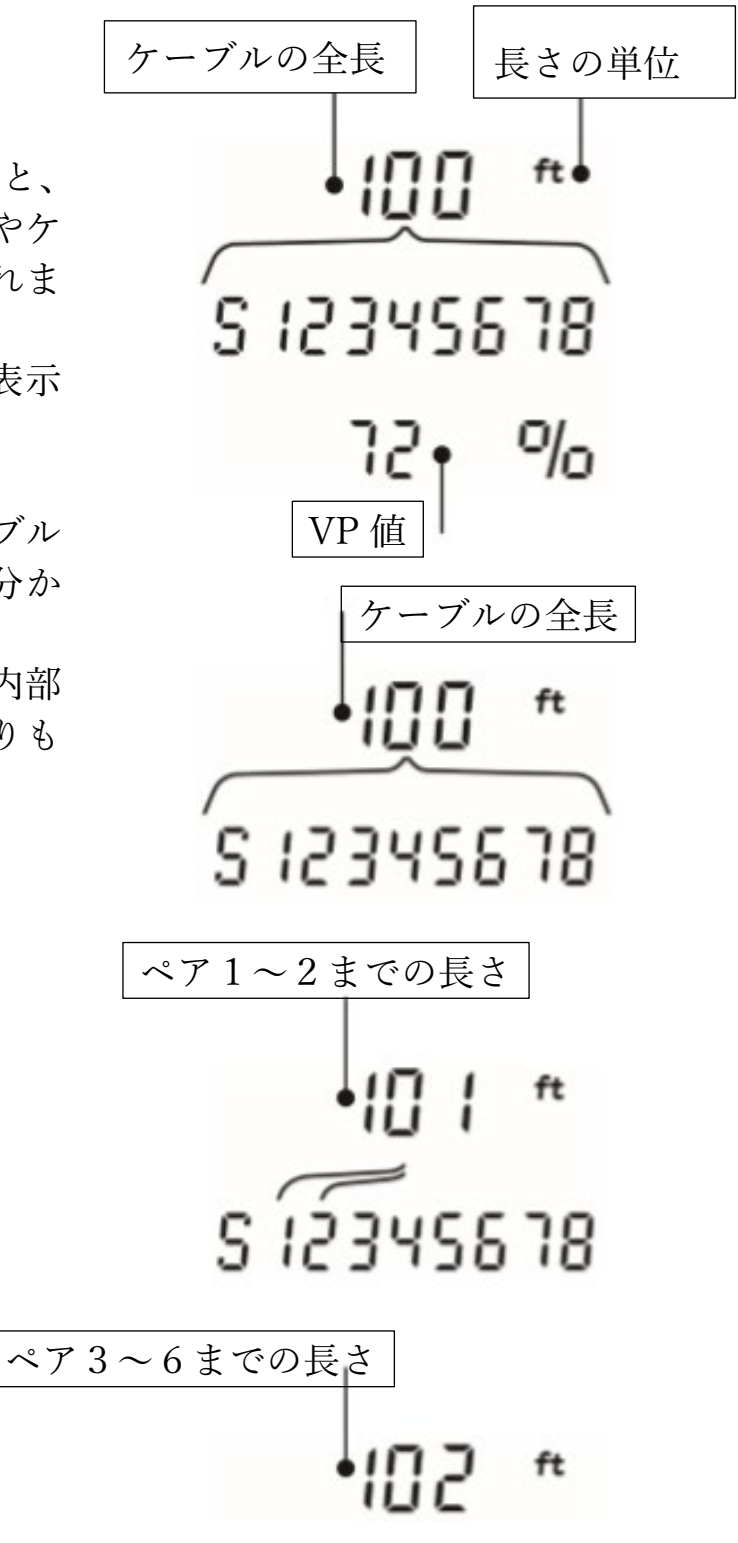

## 電圧の測定

各ピンから約2V 以上の電圧が検出された場合は、ケーブルテスト、ケーブル 測長を行うことはできません。代わりに、PoE PRO は、電圧とサービスの種 類を表示します。

該当するポートとピンの電圧に応じて、ディスプレイにはケーブルで検出され たサービスの種類も表示されます

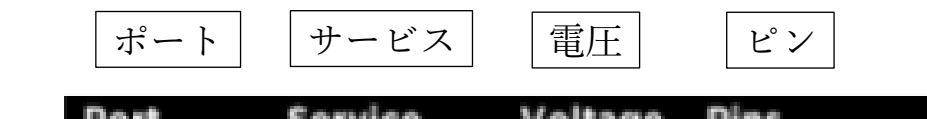

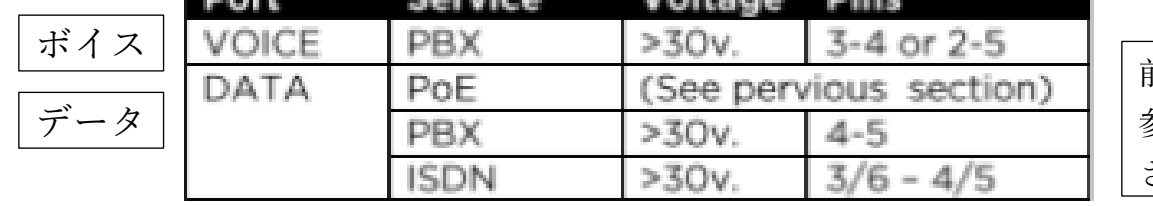

前の章を 参照くだ さい

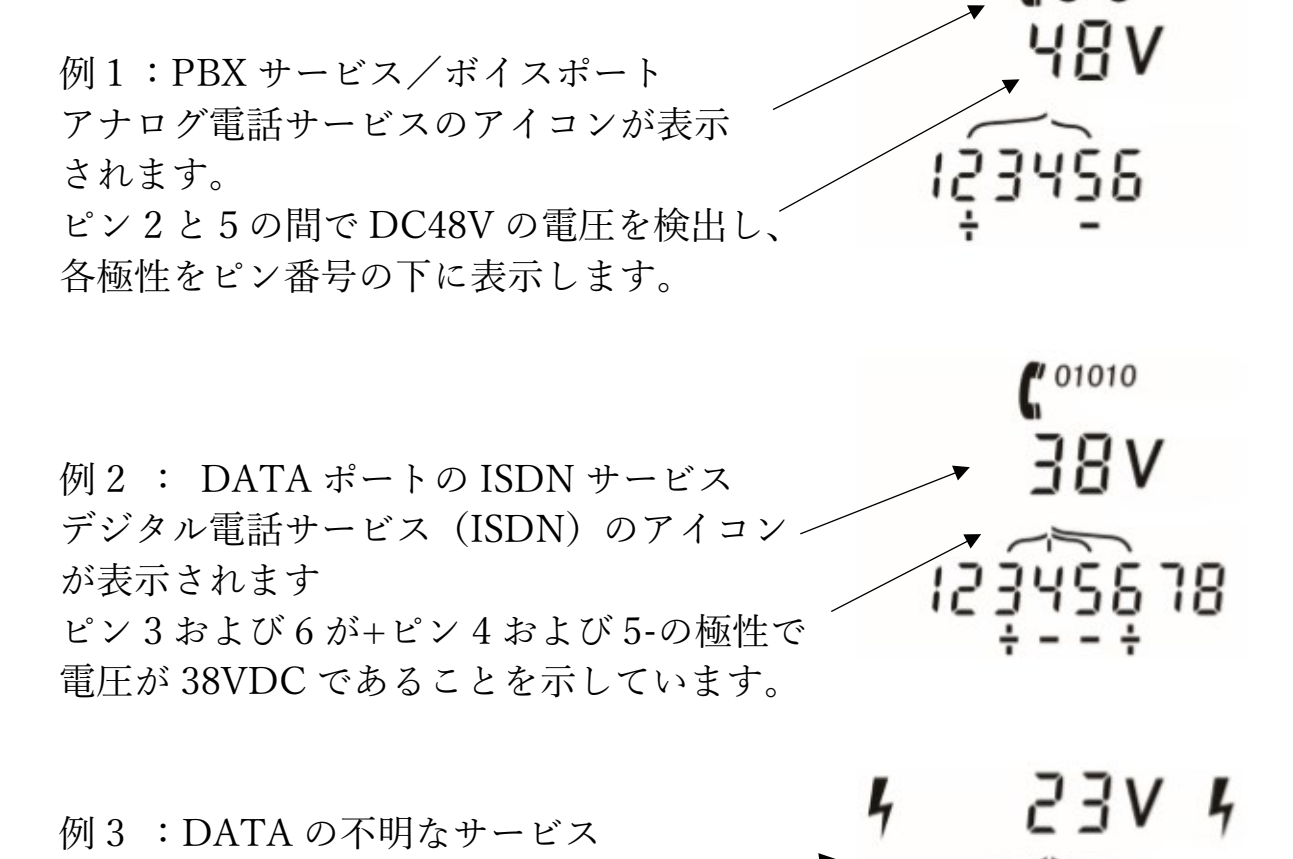

警告マークが表示されます。

ピン 1 とピン 7 の間で DC23V の電圧を検出

し、各極性をピン番号の下に表示します。

### トーン発信

PoE PRO は、互換性のあるトーンプローブ(IDEAL Networks から入手可能) と一緒に使用する事で、ケーブルを識別し追跡する事ができます。PoE Pro は ピンの組み合わせにより、様々なトーンを発信できます。トーンの種類とピン の接続を選ぶことにより、より良い結果を得ることができます。

トーン発信を ON にする

トーンボタンを押す

選択されているトーンがポートから選択しているピンに向け発信されます。 トーン発信を OFF にするには、トーンボタンを長押しするか、144 秒経過す ると自動的に OFF となります。

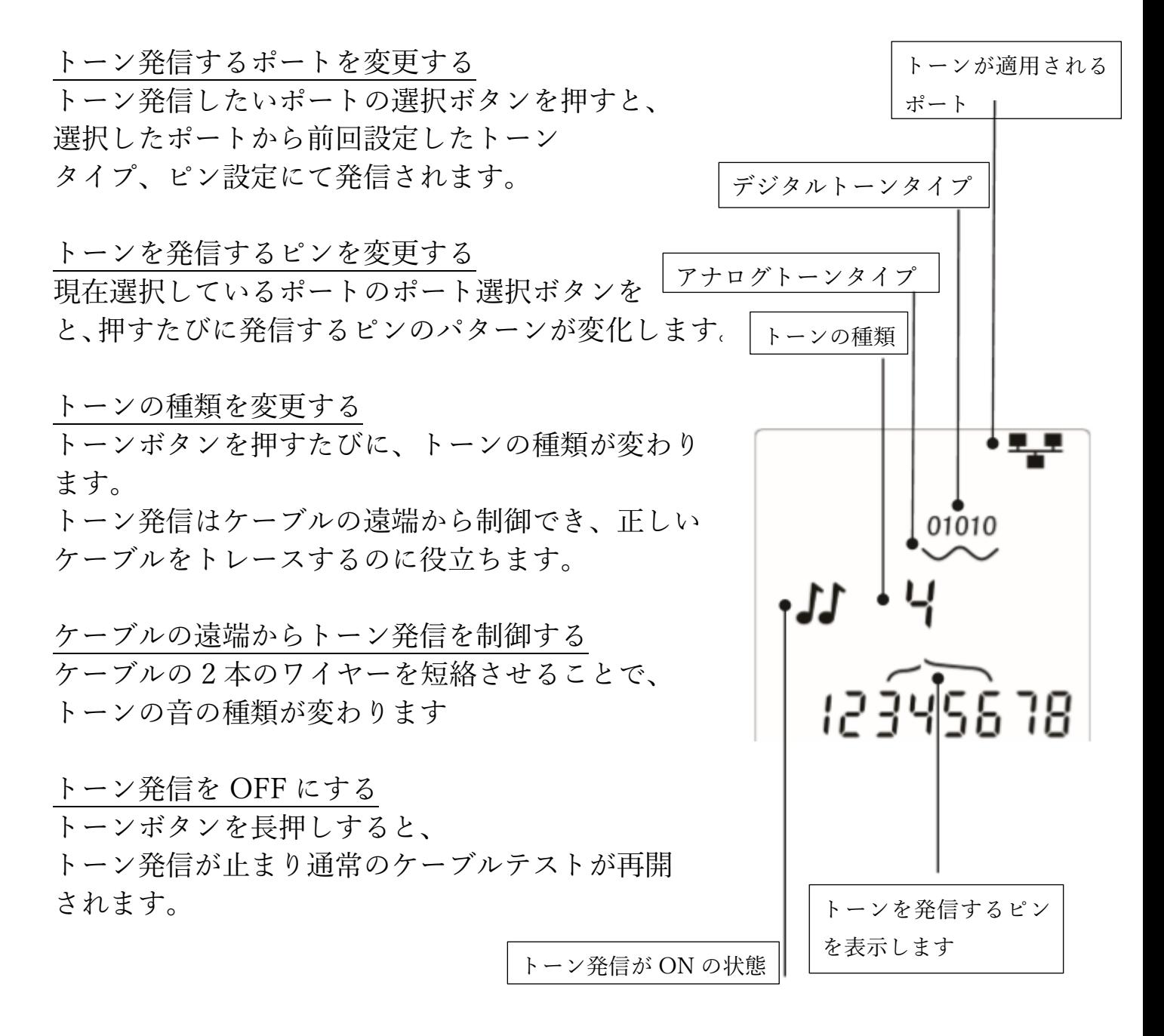

## ハブ(ポート)の点滅

イーサネット設置作業の際、PoE PRO はケーブルの一端で疑似的な信号を出 力し、ハブの該当するポートの LED を点滅させ、正しいケーブル接続を確認 することができます。

ハブ(ポート)の点滅は、DATA ポートが選択されている場合にのみ使用でき ます。

ハブの点滅を ON にする イーサネットデバイスアイコンが点滅 イーサネットデバイスアイコン するまで機能ボタンを繰り返し押します。 ▲または▼を押し、該当ポートへの信号出力が 開始され✔を表示させてください。ハブが点滅を開始します。 イーサネットデバイスアイコンのポートセグメントが点滅し m ます。 ハブの点滅は、機能ボタンを押すか、144 分間経過 すると自動的に OFF となります。 ポートセグメント

ハブの点滅を OFF にする

機能ボタンを押す

ポートセグメントの点滅が止まり、ハブへの信号出力を停止します。

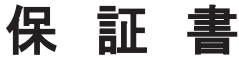

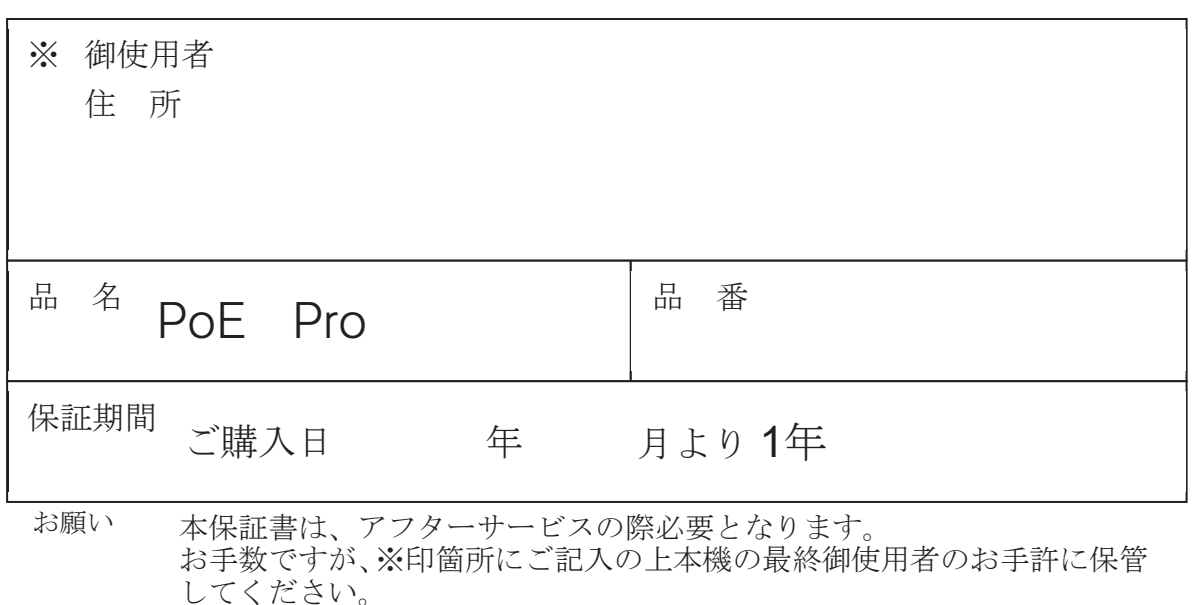

```
保証規定
```
- 1. 保証期間中に正常な使用状態で、万一故障等が生じました場合は、保証規定 に基づき無償で修理いたします。
- 2. 本保証書は、日本国内でのみ有効です。
- 3. 保証書の再発行はいたしません。
- 4. 消耗品は保証の対象外です。
- 5. 下記事項に該当する場合は、無償修理の対象から除外致します。
- a. 不適当な取扱い使用による故障
- b. 設計仕様条件等を超えた取扱い、使用または保管による故障
- c. 当社もしくは当社が委託した者以外の改造又は修理に起因する故障
- d. その他当社の責任とみなされない故障

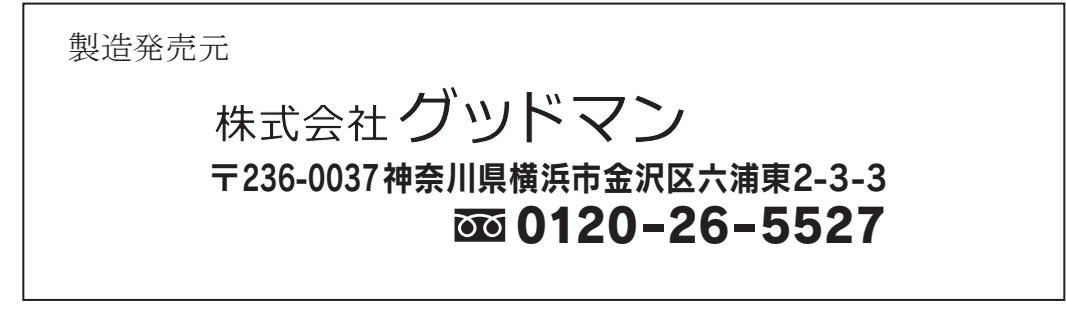